# FDDI Modular Media Interface Cards

# **Installation**

Part Number: EK-FDDIM-IM. A01

**May 1997** 

This manual describes how to install and verify the operation of the FDDI Modular Media Interface (Mod-FDDI) cards.

**Revision/Update Information:** This is a new document.

Digital Equipment Corporation makes no representations that the use of its products in the manner described in this publication will not infringe on existing or future patent rights, nor do the descriptions contained in this publication imply the granting of licenses to make, use, or sell equipment or software in accordance with the description.

Possession, use, or copying of the software described in this publication is authorized only pursuant to a valid written license from Digital or an authorized sublicensor.

© Digital Equipment Corporation 1997. All rights reserved. Printed in U.S.A

The following are trademarks of Digital Equipment Corporation: clearVISN, the clearVISN logo, DEC, DECconnect, DEChub, DECnet, Digital, the DIGITAL logo and ThinWire.

All other trademarks and registered trademarks are the property of their respective holders.

#### **FCC Notice** — Class A Computing Device:

This equipment generates, uses, and may emit radio frequency energy. The equipment has been type tested and found to comply with the limits for a Class A digital device pursuant to Part 15 of FCC rules, which are designed to provide reasonable protection against such radio frequency interference. Operation of this equipment in a residential area may cause interference in which case the user at his own expense will be required to take whatever measures may be required to correct the interference. Any modifications to this device - unless expressly approved by the manufacturer - can void the user's authority to operate this equipment under part 15 of the FCC rules.

#### **VCCI Notice** — Class 1 Computing Device:

This equipment is in the 1st Class category (information equipment to be used in commercial and/or industrial areas) and conforms to the standards set by the Voluntary Control Council for Interference by Data Processing Equipment and Electronic Office Machines aimed at preventing radio interference in commercial and/or industrial areas. Consequently, when used in a residential area or in an adjacent area thereto, radio interference may be caused to radios and TV receivers. Read the instructions for correct handling.

**CE Notice** — Class A Computing Device:

#### **Warning!**

This is a Class A product. In a domestic environment, this product may cause radio interference, in which case the user may be required to take adequate measures.

#### **Achtung!**

Dieses ist ein Gerät der Funkstörgrenzwertklasse A. In Wohnbereichen können bei Betrieb dieses Gerätes Rundfunkstörungen auftreten, in welchen Fällen der Benutzer für entsprechende Gegenmaßnahmen verantwortlich ist.

#### **Avertissement!**

Cet appareil est un appareil de Classe A. Dans un environnement résidentiel cet appareil peut provoquer des brouillages radioélectriques. Dans ce cas, il peut être demandé à l'utilisateur de prendre les mesures appropriées.

## **CN66**

# **Contents**

## **Preface**

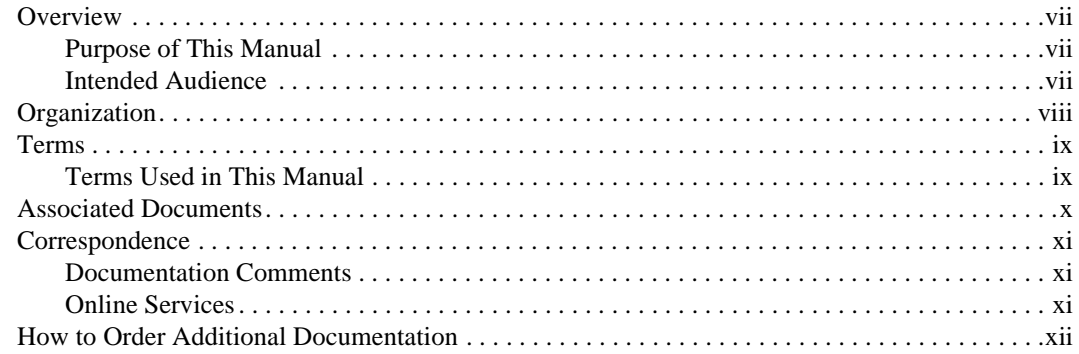

# **Safety**

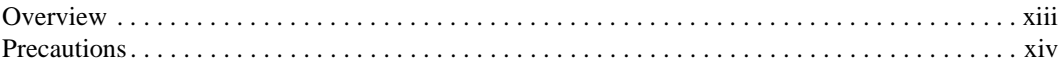

## 1 FDDI Modular Media Interface Cards

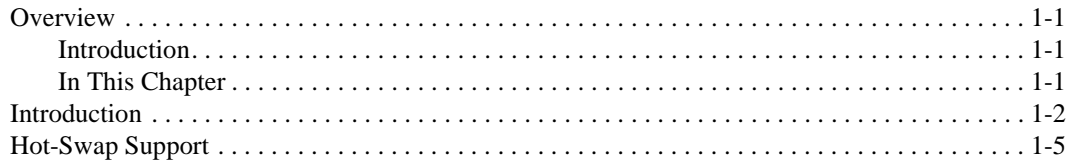

# 2 Installing the Card

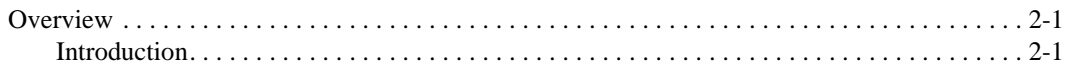

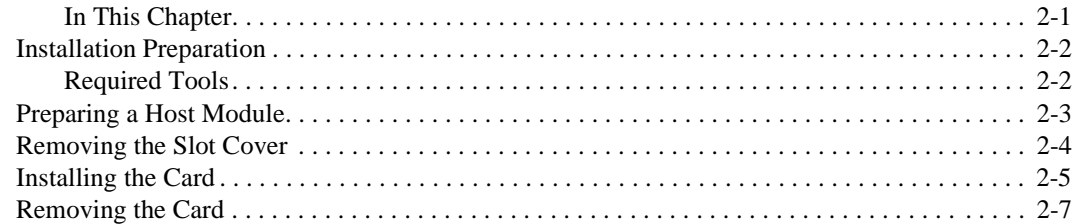

# **[3 Connecting and Removing Cables](#page-30-0)**

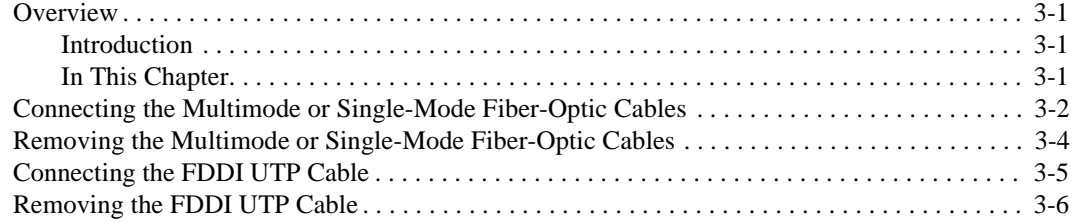

# **[4 Using the Card](#page-36-0)**

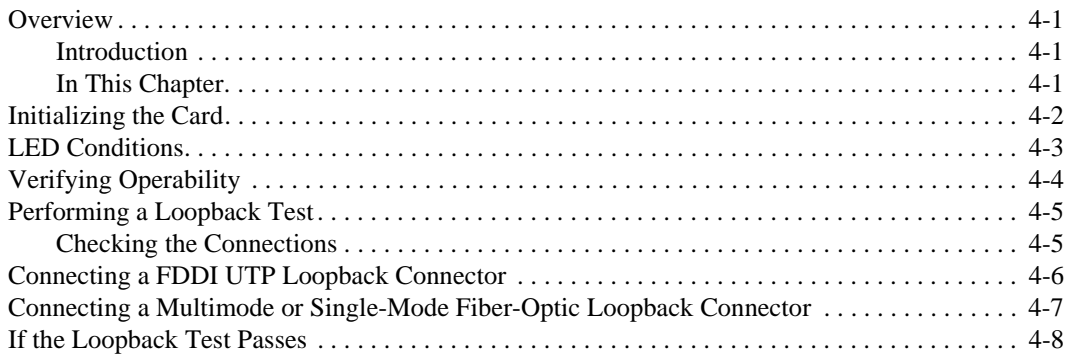

## **[A Cable and Connector Information](#page-44-0)**

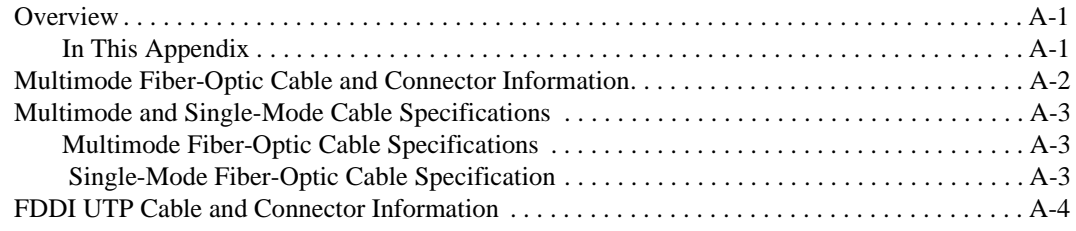

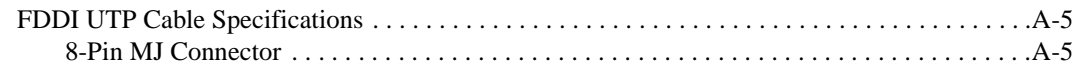

# **Figures**

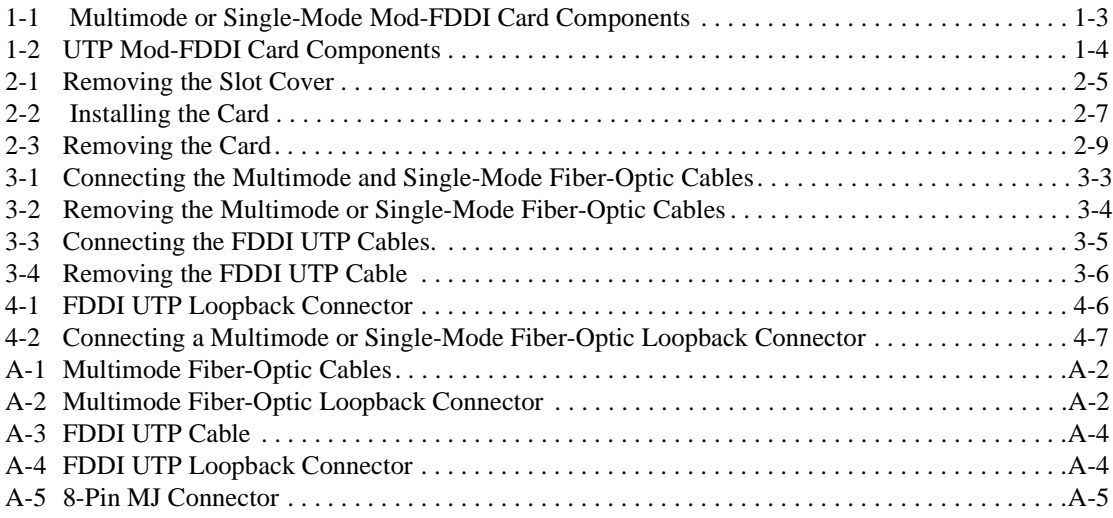

# **Tables**

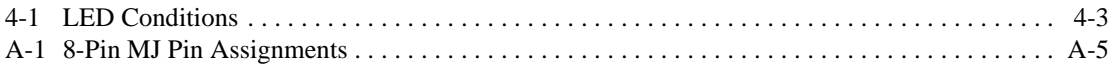

v

# **Preface**

### <span id="page-6-0"></span>**Overview**

### **Purpose of This Manual**

This manual describes how to install the FDDI Modular Media Interface (Mod-FDDI) cards and how to verify their installation and operation.

### **Intended Audience**

This manual is intended for the user who has experience with installing system hardware.

<span id="page-7-0"></span>Organization

# **Organization**

This manual is organized as follows:

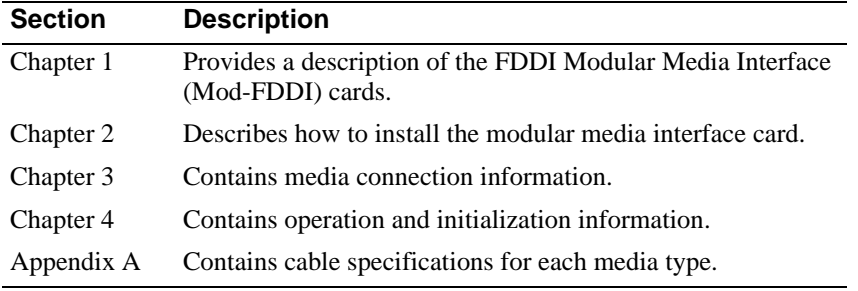

Terms

# <span id="page-8-0"></span>**Terms**

### **Terms Used in This Manual**

This book uses the following terms:

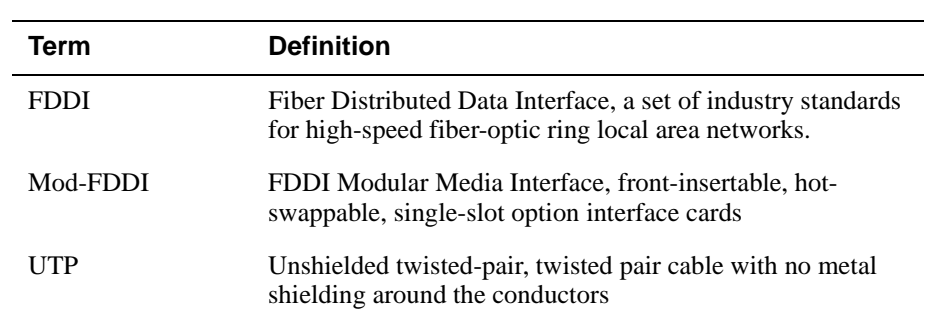

<span id="page-9-0"></span>Associated Documents

### **Associated Documents**

The following documents provide information relating to the FDDI Modular Media Interface cards. To order any of the following documents, refer to the direction in the section titled, [How to Order Additional Documentation](#page-11-0).

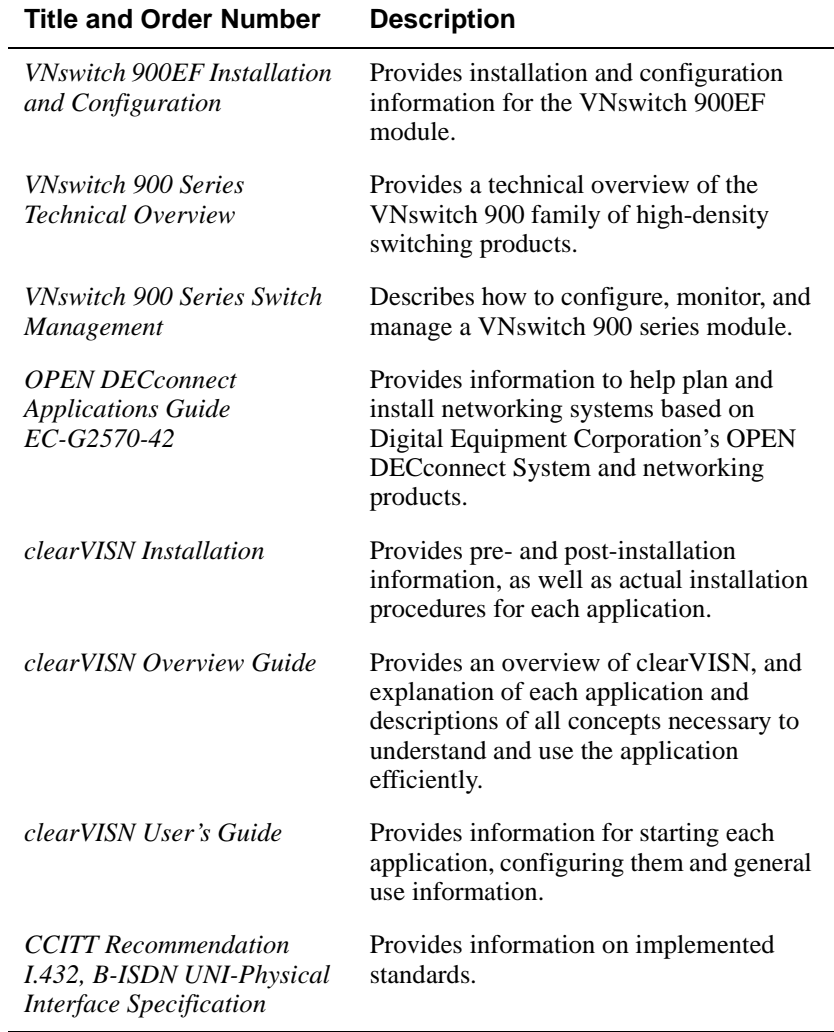

Correspondence

# <span id="page-10-0"></span>**Correspondence**

#### **Documentation Comments**

If you have comments or suggestions about this document, send them to the Network Products Business Organization.

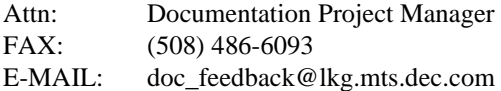

### **Online Services**

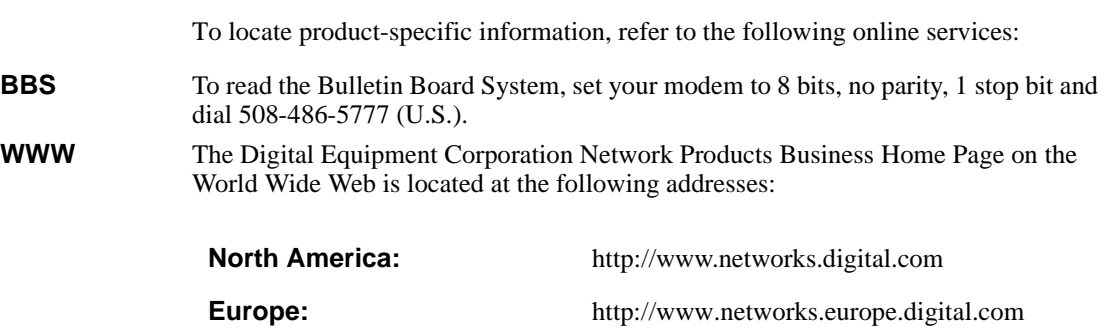

**Australia:** http://www.digital.com.au/networks

<span id="page-11-0"></span>How to Order Additional Documentation

# **How to Order Additional Documentation**

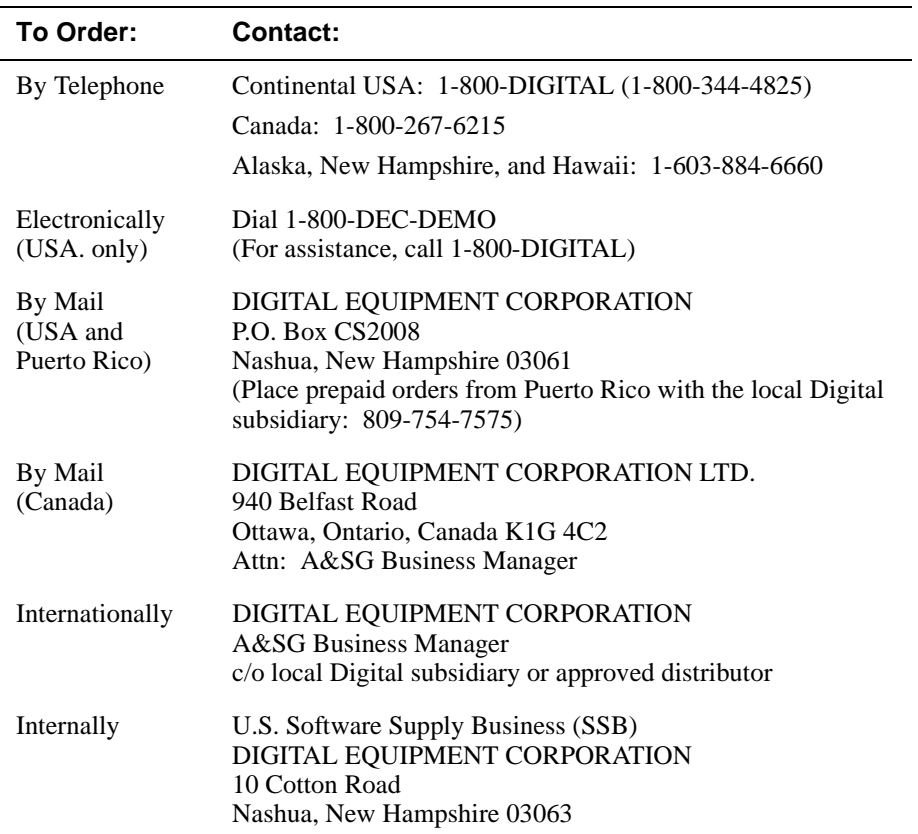

To order additional documentation, use the following information:

# **Safety**

### <span id="page-12-0"></span>**Overview**

The cautions that must be observed for the hardware described in this manual are listed in this section in English, German, French, and Spanish. Any warning or caution that appears in this manual is defined as follows:

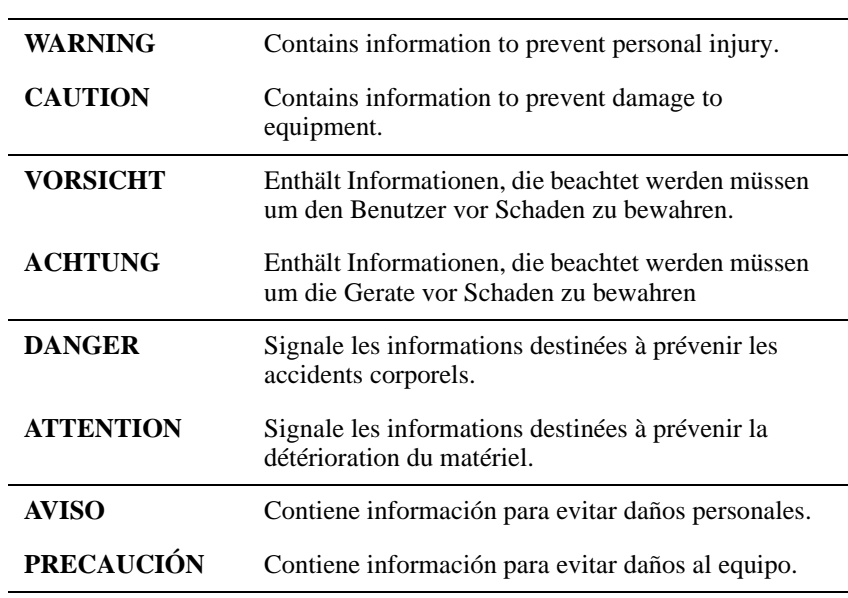

<span id="page-13-0"></span>Precautions

# **Precautions**

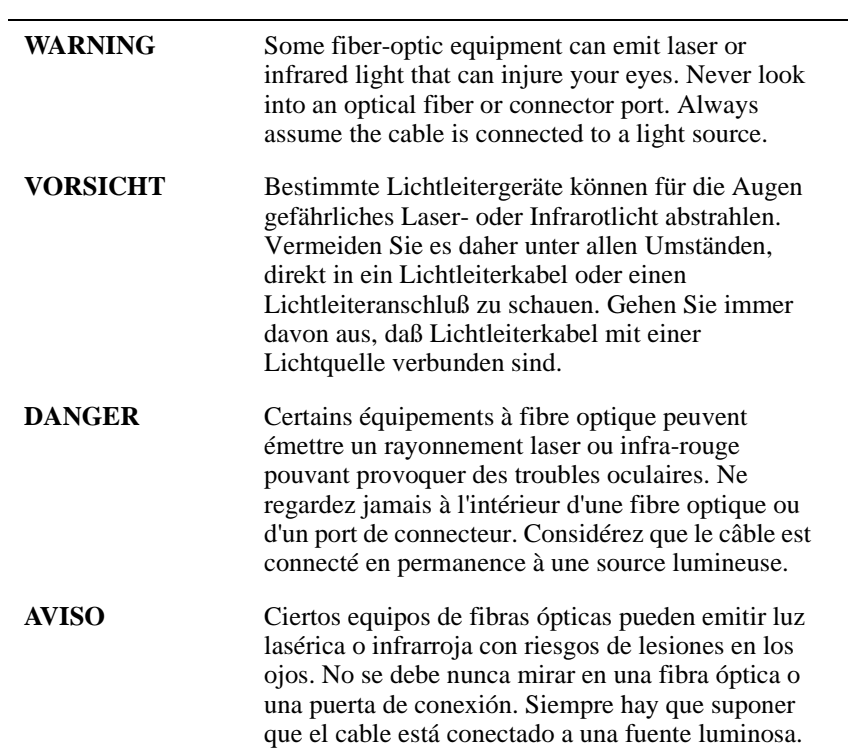

Precautions

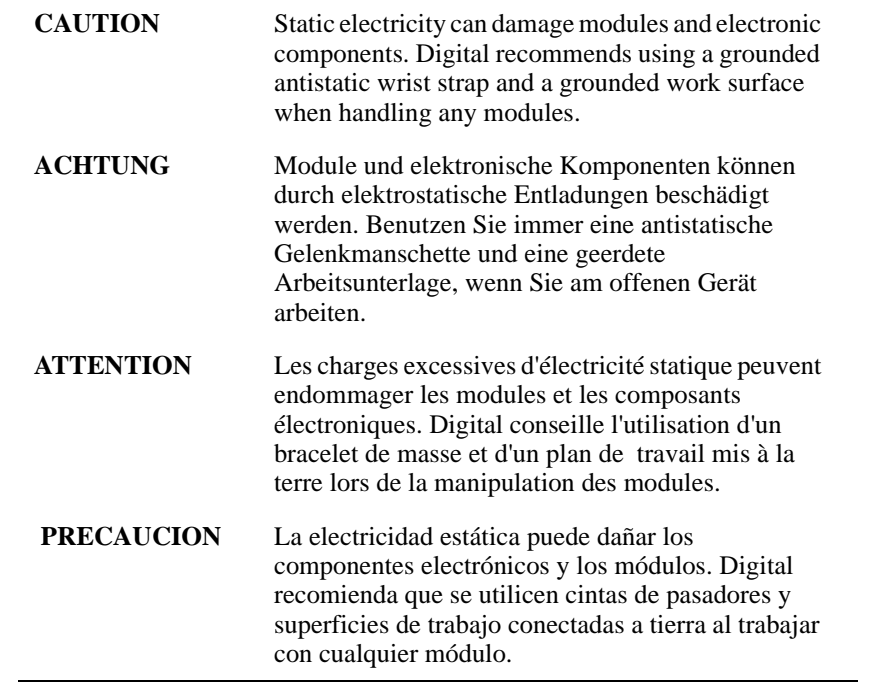

# **Chapter 1**

# <span id="page-16-0"></span>**FDDI Modular Media Interface Cards**

### **Overview**

### **Introduction**

This chapter describes the two types of Fiber Distributed Data Interface (FDDI) Modular Media Interface (Mod-FDDI) cards.

### **In This Chapter**

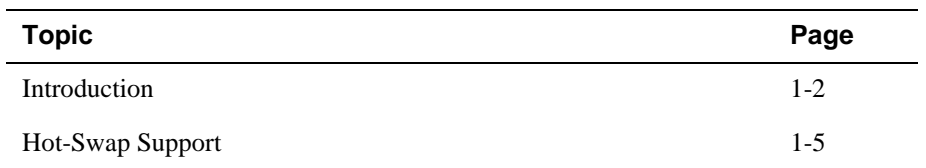

<span id="page-17-0"></span>Introduction

### **Introduction**

The FDDI Modular Media Interfaces (Mod-FDDI) are part of the Modular Media Interface family of front insertable, hot swappable, single-slot option cards. They are customer installable and field replaceable. The host module provides the power, initialization, and control for the card.

Attachment and removal of these cards depends on the type of physical media interface that they use. For more media connection information, refer to Chapter 3.

#### **CAUTION**

Static electricity can damage modules and electronic components. Digital recommends using a grounded antistatic wrist strap and a grounded work surface when handling any modules.

[Figure 1-1](#page-18-0) and [Figure 1-2](#page-19-0) show examples of the FDDI modular media interface cards discussed in this manual.

Introduction

<span id="page-18-0"></span>Figure 1-1 shows the components of the multimode (DEFYM-AA) or single-mode (DEFYS-AA) Mod-FDDI card.

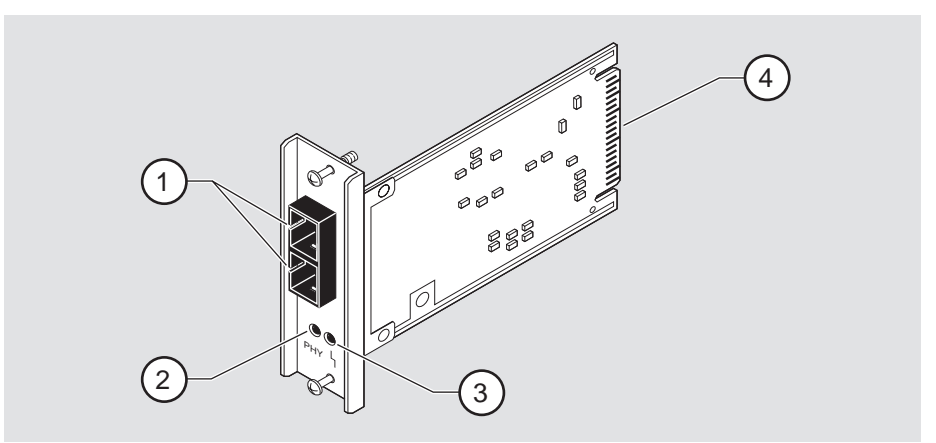

**Figure 1-1: Multimode or Single-Mode Mod-FDDI Card Components**

NPB-0705-96F

The following legend identifies the card components:

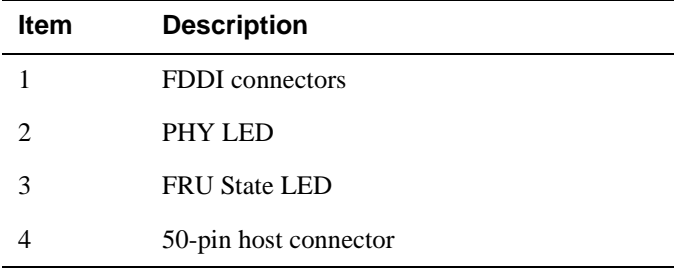

#### <span id="page-19-0"></span>Introduction

Figure 1-2 shows the components of the UTP Mod-FDDI (DEFYU-AA) card.

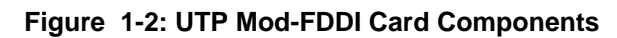

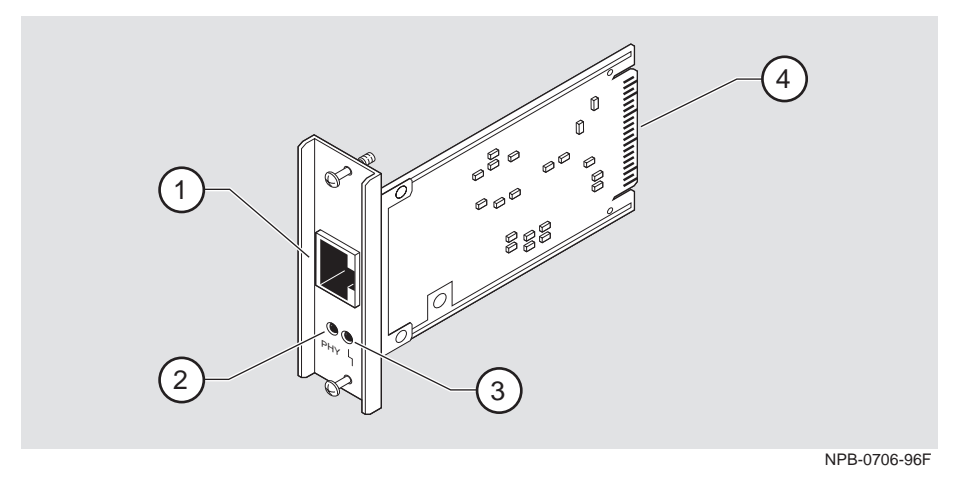

The following legend identifies the card components:

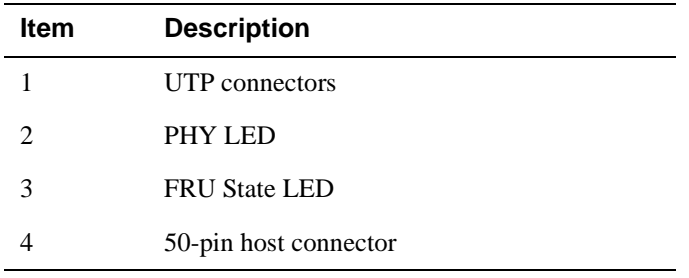

Hot-Swap Support

### <span id="page-20-0"></span>**Hot-Swap Support**

The cards support the hot-swap feature. However, make sure that your host module supports the hot-swap feature before attempting to perform this operation.

Refer to the host module documentation for information about the hot-swap feature.

#### **NOTE**

Hot swapping a card in a host module that does not support the hot-swap feature can cause the card to behave erratically. If you are unsure of hot-swap support, Digital Equipment Corporation recommends that you install the card into a module that is powered down.

# **Chapter 2**

# **Installing the Card**

### <span id="page-22-0"></span>**Overview**

### **Introduction**

Before you begin to install a card into the module, you must understand whether the hot-swap feature is supported and what effects this might have. Refer to the host module's documentation for information about hot-swap support.

The installation instructions in this chapter are applicable to both cards described in this manual.

### **In This Chapter**

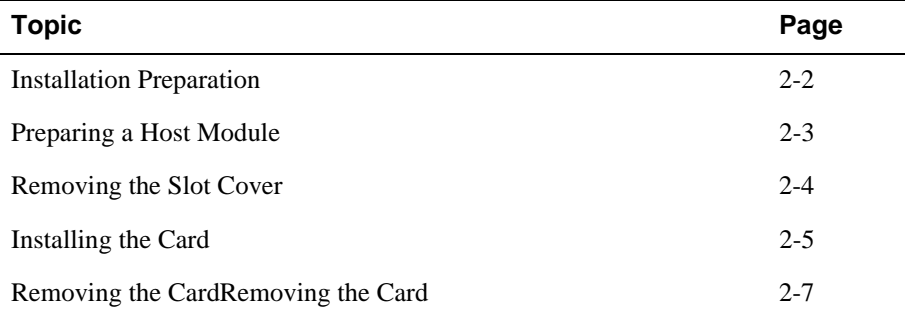

<span id="page-23-0"></span>Installation Preparation

### **Installation Preparation**

To prepare to install the card into the host module, complete the following steps:

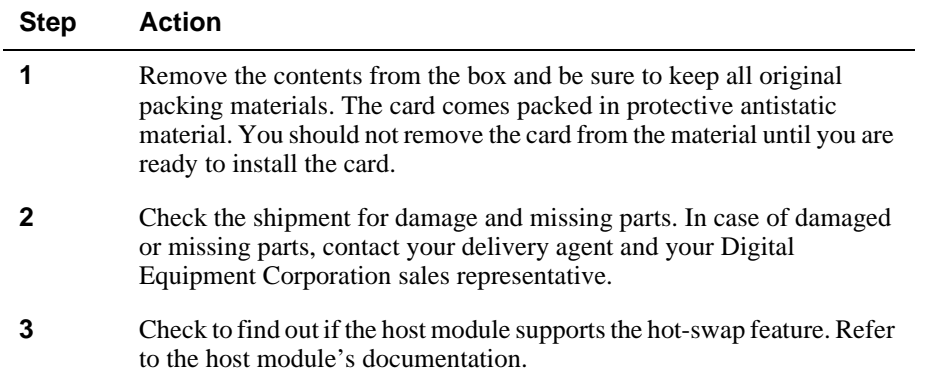

### **Required Tools**

Digital Equipment Corporation recommends the use of, but does not supply, the following tools to install the cards:

- Phillips-head screwdriver
- Antistatic grounding strap and grounded work surface

#### **CAUTION**

Static electricity can damage modules and electronic components. Digital recommends using a grounded antistatic wrist strap and a grounded work surface when handling any modules.

Preparing a Host Module

J.

# <span id="page-24-0"></span>**Preparing a Host Module**

To prepare your host module for the card installation, complete the following steps:

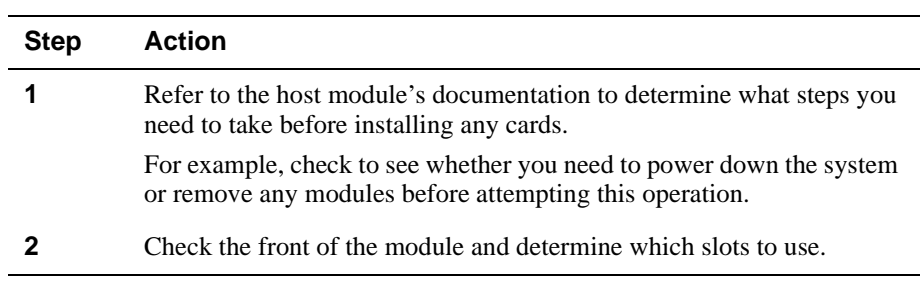

After you have completed these steps, go to the following sections:

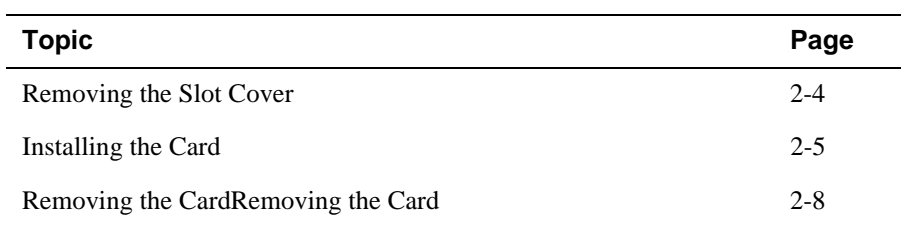

<span id="page-25-0"></span>Removing the Slot Cover

# **Removing the Slot Cover**

To remove the host module's slot cover (Figure 2-1), complete the following steps:

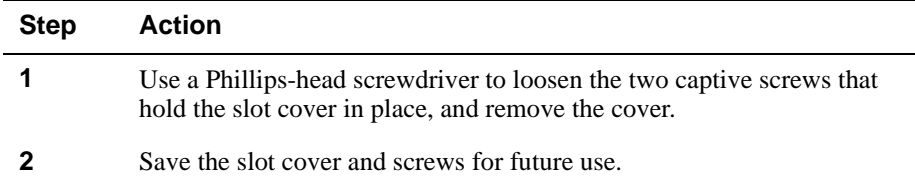

### **Figure 2-1: Removing the Slot Cover**

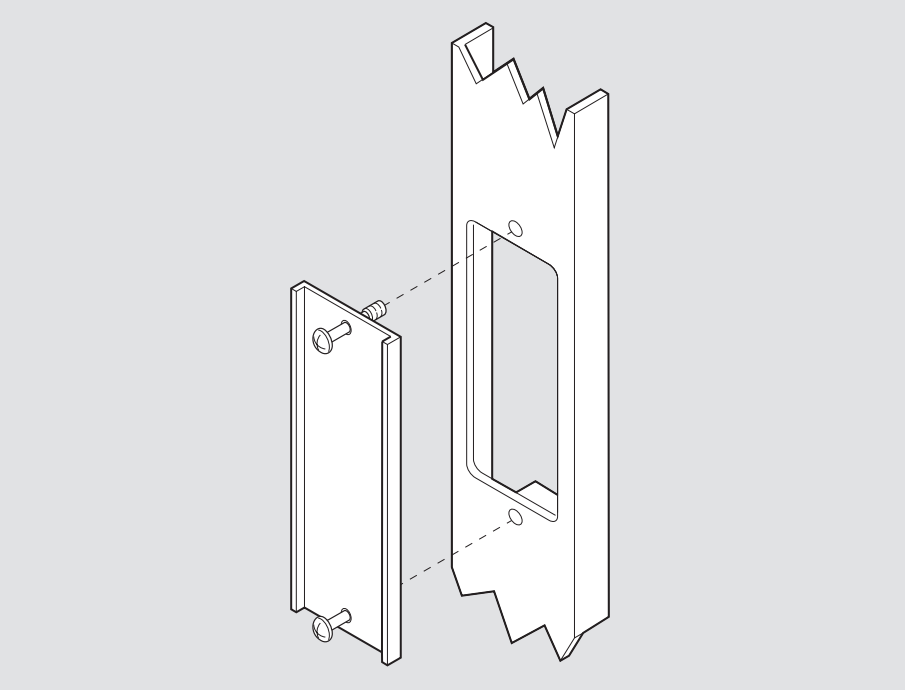

LKG-09986-96F

Installing the Card

## <span id="page-26-0"></span>**Installing the Card**

**Step Action 1** Attach one end of the antistatic wrist strap to your wrist and the other end to a chassis ground. **CAUTION** Static electricity can damage modules and electronic components. Digital Equipment Corporation recommends using a grounded antistatic wrist strap and a grounded work surface when handling any modules. **2** Remove the dust caps from the card. **3** Hold the card by the edges of the bezel and position it so that it is parallel with the slot opening. **4** Insert the card into the slot opening by aligning the sides of the card with the slot opening. Note: To prevent the screws from interfering with the card insertion, make sure that the captive screws on the bezel are partially threaded into the bezel threads. **5** Firmly fasten the card to the module with the two captive screws.

To install the card into a host module [\(Figure 2-2](#page-27-0)), complete the following steps:

<span id="page-27-0"></span>Installing the Card

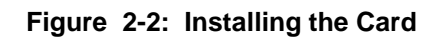

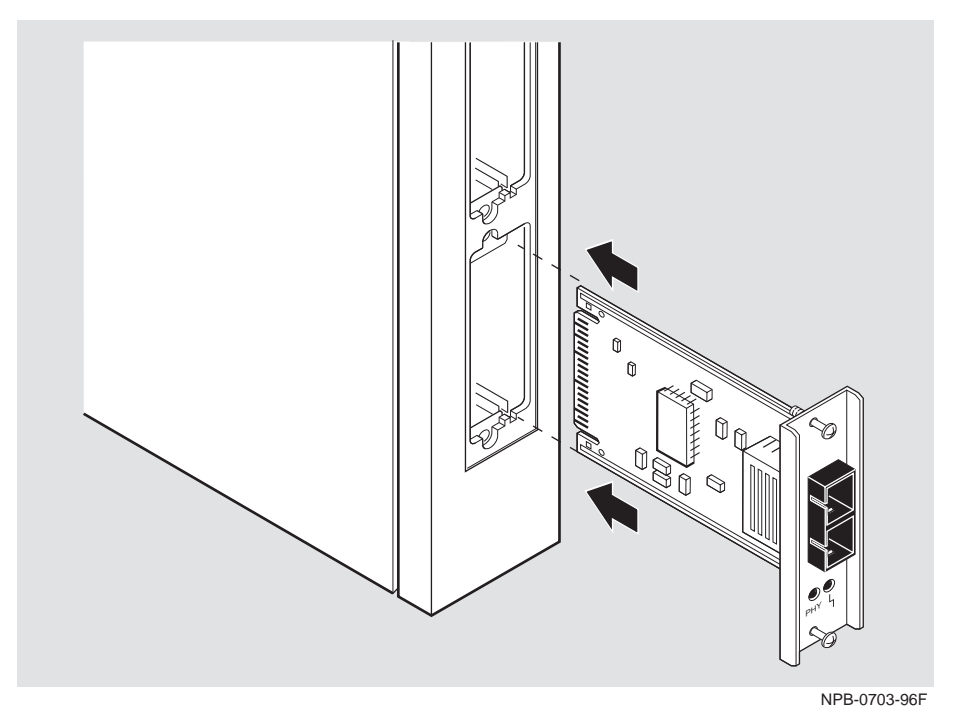

Removing the CardRemoving the Card

# <span id="page-28-0"></span>Removing the Card**Removing the Card**

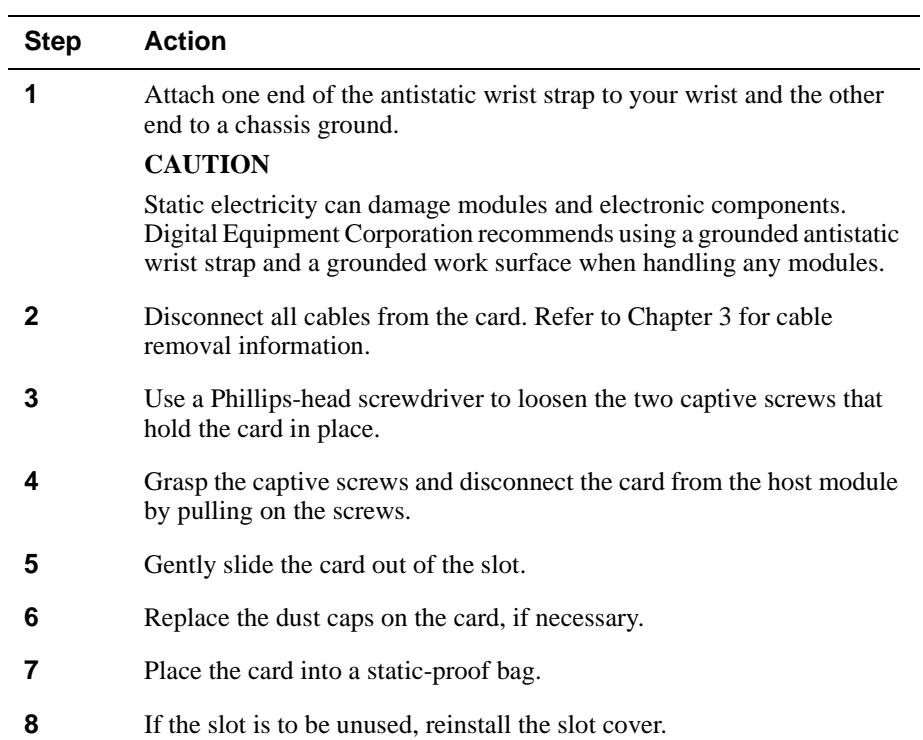

To remove a card from the host module [\(Figure 2-3](#page-29-0)), complete the following steps:

<span id="page-29-0"></span>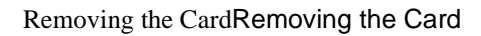

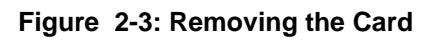

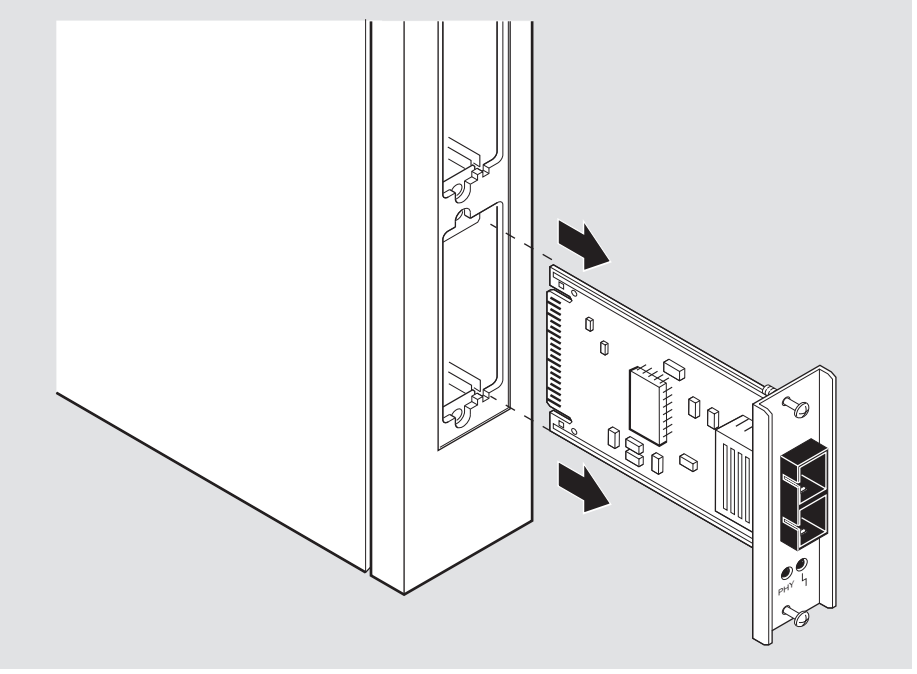

NPB-0704-96F

# **Chapter 3**

# <span id="page-30-0"></span>**Connecting and Removing Cables**

### **Overview**

### **Introduction**

This chapter describes the connecting and removing of cables for each type of physical media interface used in a card. This information applies to both types of cards.

### **In This Chapter**

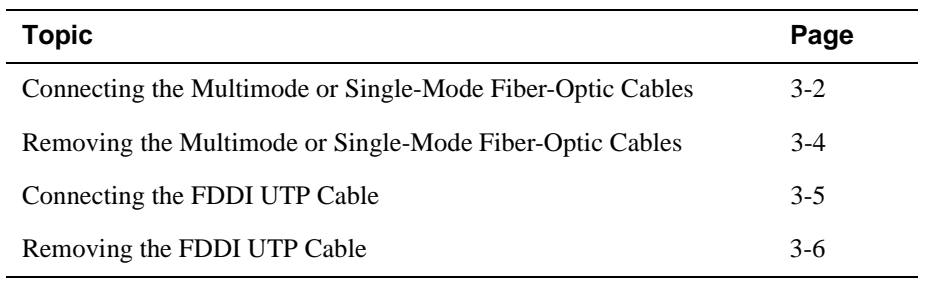

<span id="page-31-0"></span>Connecting the Multimode or Single-Mode Fiber-Optic Cables

### **Connecting the Multimode or Single-Mode Fiber-Optic Cables**

This section describes the media connection information for the multimode or singlemode fiber-optic cables.

#### **WARNING**

Some fiber-optic equipment can emit laser or infrared light that can injure your eyes. Never look into and optical fiber or connector port. Always assume the cable is connected to a light source.

To connect the cables, [\(Figure 3-1](#page-32-0)) complete the following steps:

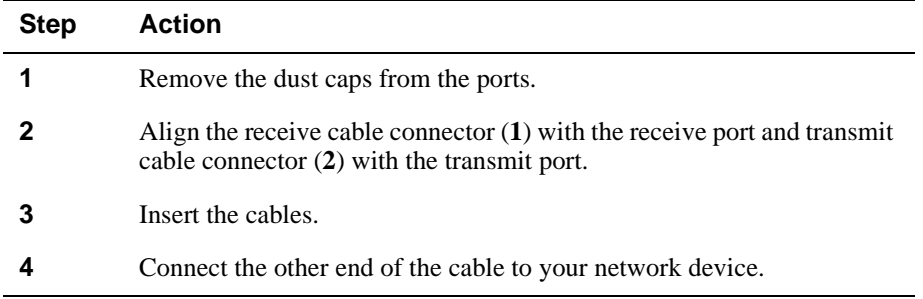

#### **NOTE**

Make sure that the bend radius of any fiber-optic cable is 2.5 cm (1 in) or greater. To avoid optical power loss, do not touch the fiber ends.

Connecting the Multimode or Single-Mode Fiber-Optic Cables

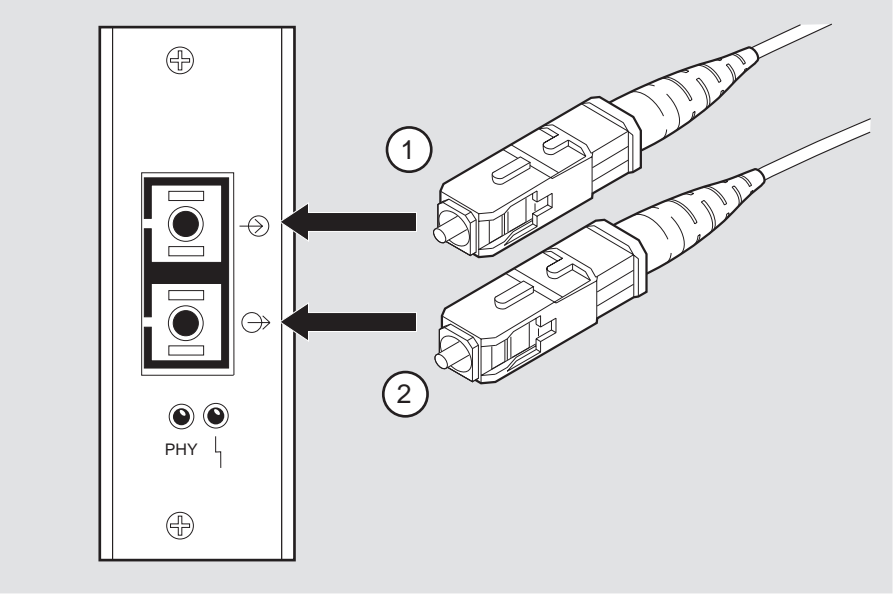

<span id="page-32-0"></span>**Figure 3-1: Connecting the Multimode and Single-Mode Fiber-Optic Cables**

NPB-0707-96F

<span id="page-33-0"></span>Removing the Multimode or Single-Mode Fiber-Optic Cables

### **Removing the Multimode or Single-Mode Fiber-Optic Cables**

To remove the cables (Figure 3-2), complete the following steps:

| <b>Step</b> | <b>Action</b>                                                                                    |
|-------------|--------------------------------------------------------------------------------------------------|
|             | Pull the receive cable connector $(1)$ and the transmit cable connector $(2)$<br>from the ports. |
| 2           | Remove the other end of the cables from your network device.                                     |
|             | Replace the dust caps.                                                                           |

**Figure 3-2: Removing the Multimode or Single-Mode Fiber-Optic Cables**

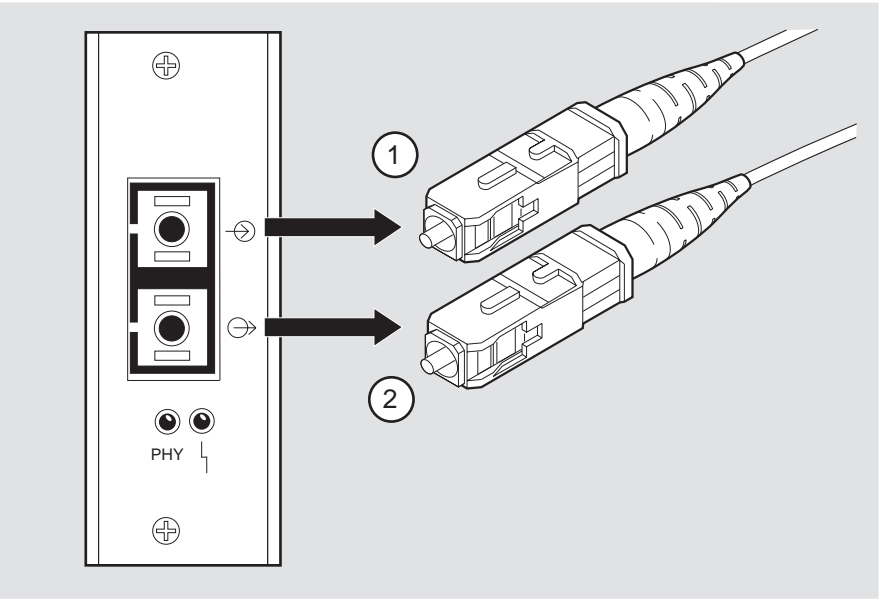

NPB-0708-96F

Connecting the FDDI UTP Cable

# <span id="page-34-0"></span>**Connecting the FDDI UTP Cable**

This section describes the media connection information for the FDDI UTP cables.

To connect the FDDI UTP cable (Figure 3-3), complete the following steps:

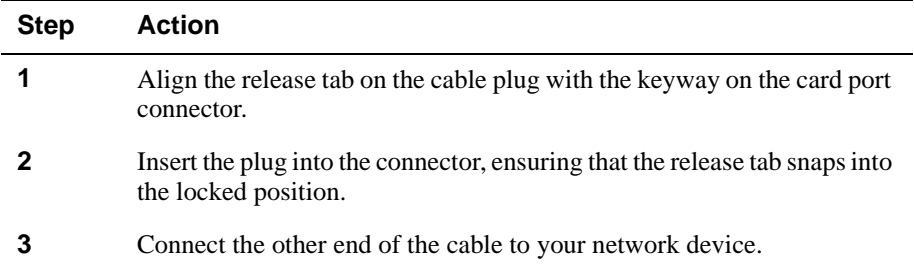

### **Figure 3-3: Connecting the FDDI UTP Cables.**

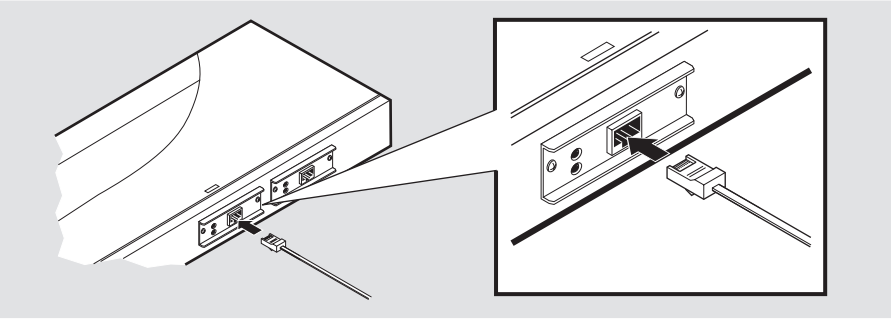

NPB-0643-96F

<span id="page-35-0"></span>Removing the FDDI UTP Cable

# **Removing the FDDI UTP Cable**

To remove the FDDI UTP cable (Figure 3-4), complete the following steps:

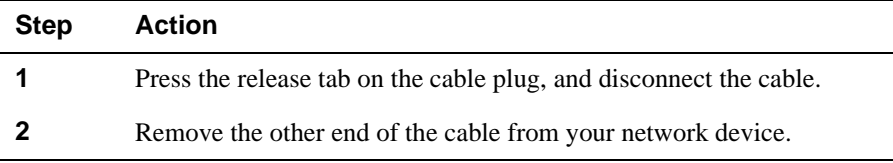

### **Figure 3-4: Removing the FDDI UTP Cable**

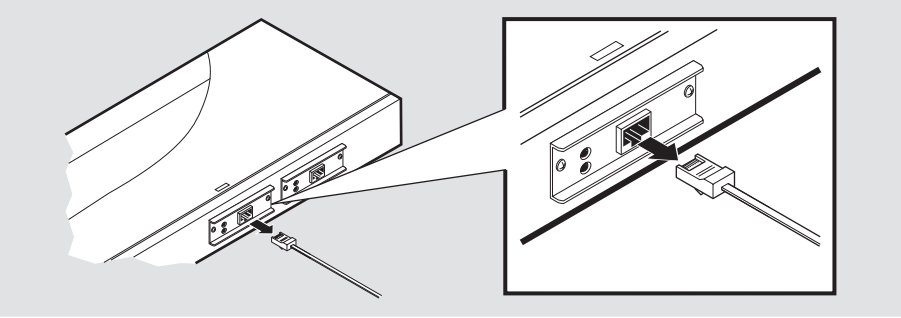

NPB-0644-96F

# **Chapter 4**

# **Using the Card**

### <span id="page-36-0"></span>**Overview**

### **Introduction**

This chapter explains the operation of the Mod-FDDI cards. The instructions in this chapter apply to both types of Mod-FDDI cards.

After you install a card and before you can use it, the card must be initialized.

### **In This Chapter**

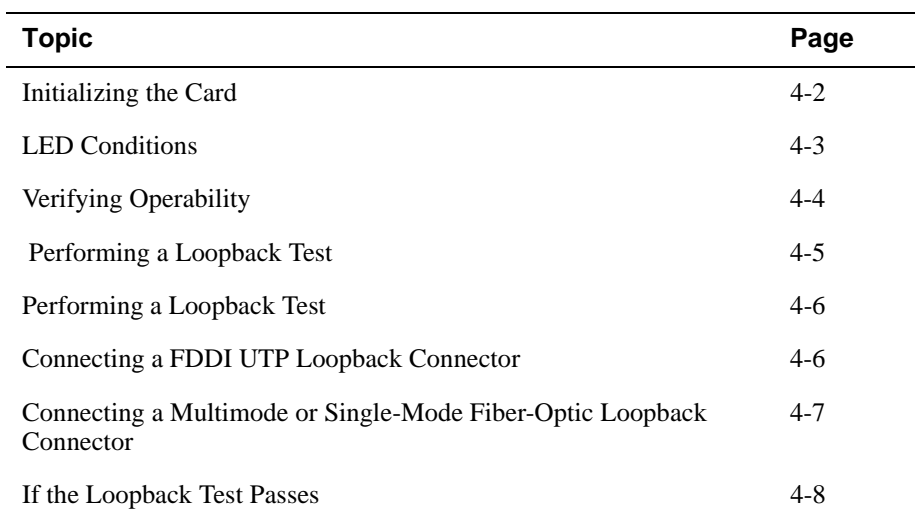

### <span id="page-37-0"></span>**Initializing the Card**

The card should be initialized after insertion into your host module. Host modules that support the hot-swap feature perform this procedure automatically. Refer to your host module documentation for information about module initialization and the hot-swap feature.

If you are installing the card into a powered-down module, the module needs to be reset. Once there is power to the module, the initialization procedure is performed automatically.

After initialization, the two LEDs on the card provide information about its operation. The Physical Layer (PHY) LED indicates the state of the Physical Layer interface. The field-replaceable unit (FRU) status LED indicates the port's fault or diagnostic status.

If your host module supports the hot-swap feature, the PHY LED blinks three of more times after the card is inserted to indicate that recognition and initialization of the card is being attempted. [Table 4-1](#page-38-0) describes other LED indications that occur after this point.

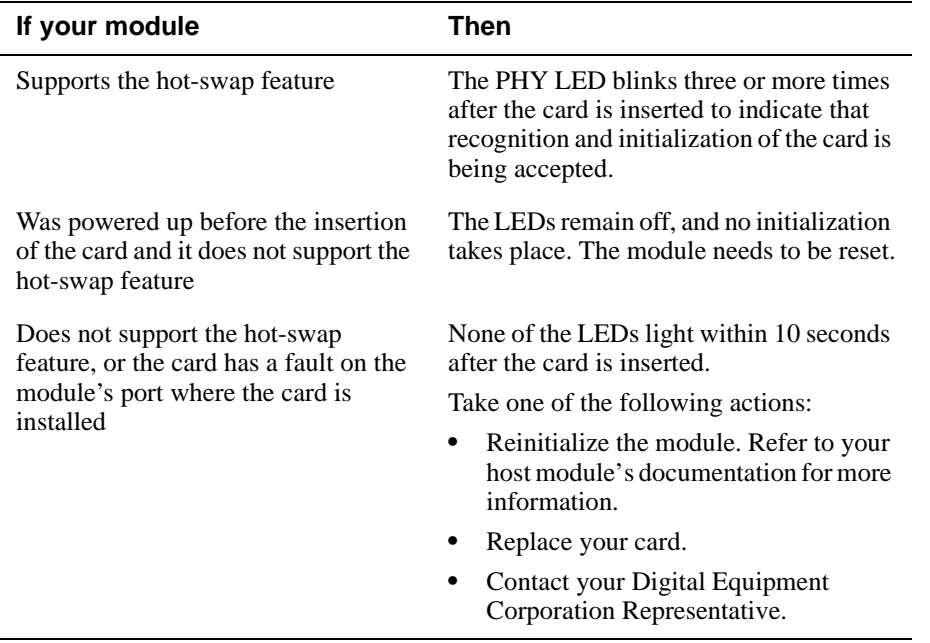

The following table describes what you might see after initialization:

#### LED Conditions

# <span id="page-38-0"></span>**LED Conditions**

Table 4-1 describes the conditions of the LEDs.

#### **Table 4-1: LED Conditions**

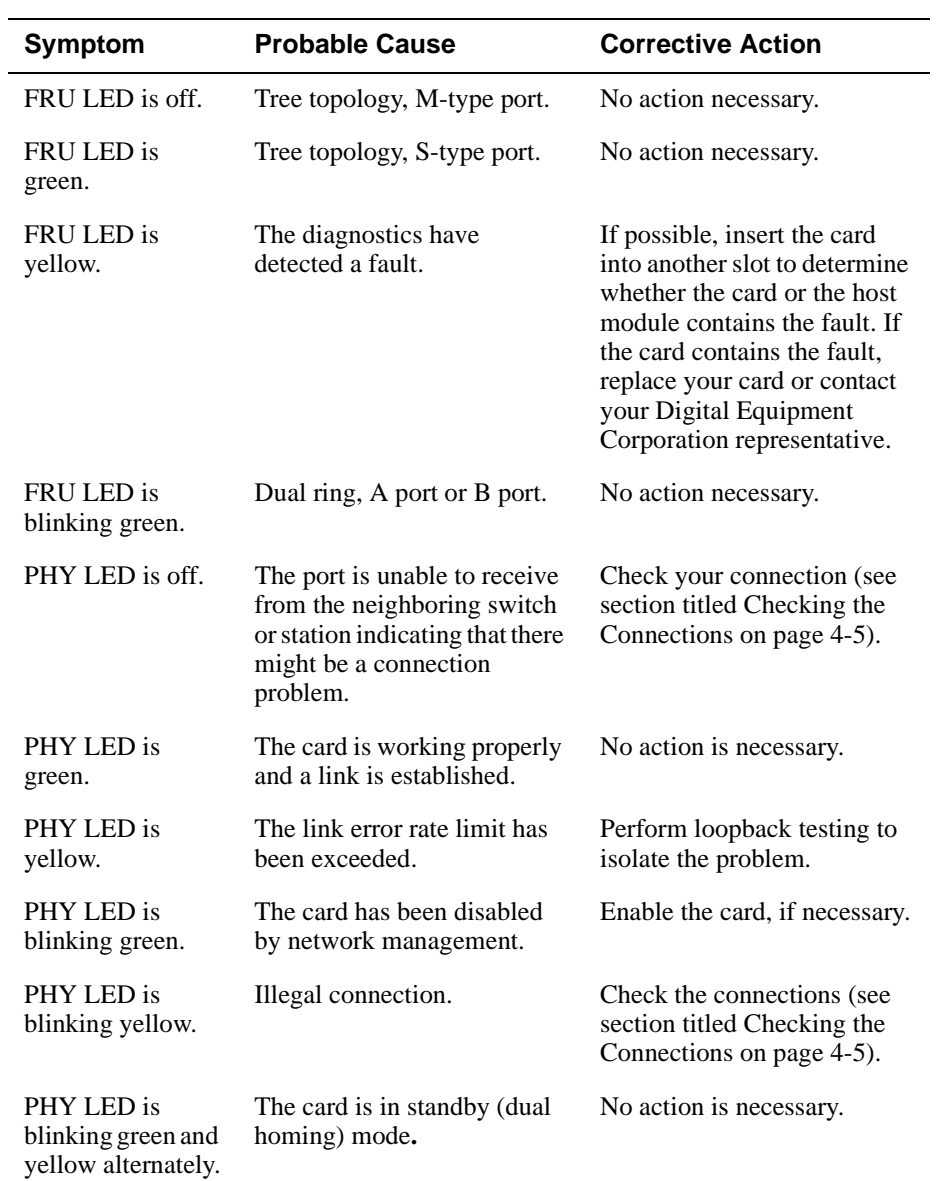

<span id="page-39-0"></span>Verifying Operability

## **Verifying Operability**

A card might be operational but inactive because it is not connected to a remote system. In this situation, the PHY LED is off.

If the FRU LED is off, this could be an indication of an unknown error, and you should contact your Digital Equipment Corporation representative.

Once the card is connected to another system, verify that the connection is active by checking the LEDs:

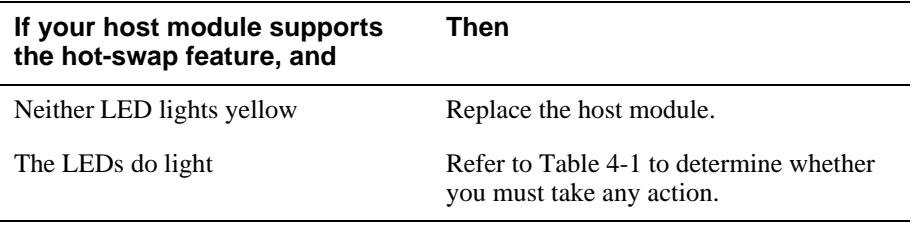

Performing a Loopback Test

### <span id="page-40-0"></span>**Performing a Loopback Test**

Loopback connectors help to isolate your connection problems. Loopback testing verifies the ability of a port to transmit and receive data and isolates a problem to a particular element of a connection, that is, one of the ports or the media connecting them. Tests on the individual ports allow independent verification of each port as operational.

The loopback test configuration involves connecting a particular port's transmitter to its own receiver. (Special connectors or cables might be required). If the loopback connectors are properly connected, the PHY LED lights solid green.

#### **NOTE**

Before performing the loopback test, disable the port via network management. Performing the loopback test on an enabled port could cause undesired results.

#### **Checking the Connections**

Before performing the loopback test, check the following conditions:

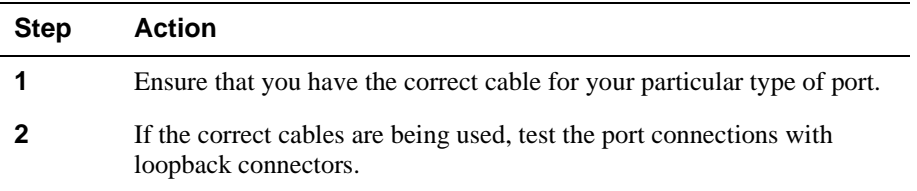

<span id="page-41-0"></span>Connecting a FDDI UTP Loopback Connector

# **Connecting a FDDI UTP Loopback Connector**

To connect a FDDI UTP loopback connector, complete the following steps:

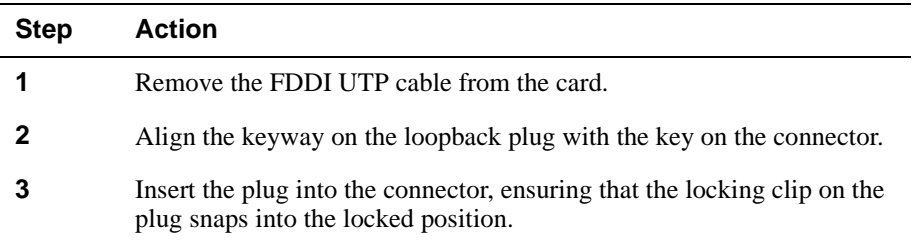

### **Figure 4-1: FDDI UTP Loopback Connector**

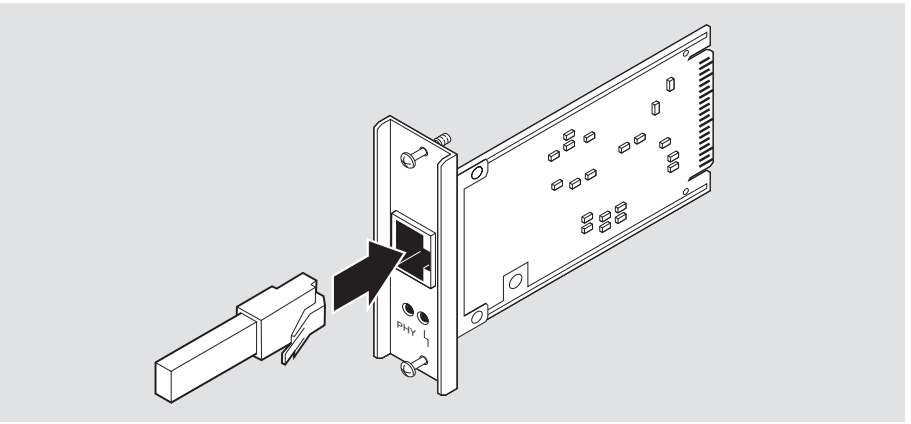

NPB-0709-96F

Connecting a Multimode or Single-Mode Fiber-Optic Loopback Connector

### <span id="page-42-0"></span>**Connecting a Multimode or Single-Mode Fiber-Optic Loopback Connector**

To connect a multimode or single-mode loopback connector, complete the following steps:

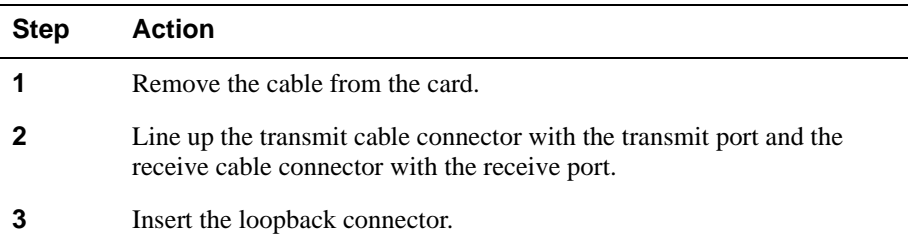

#### **Figure 4-2: Connecting a Multimode or Single-Mode Fiber-Optic Loopback Connector**

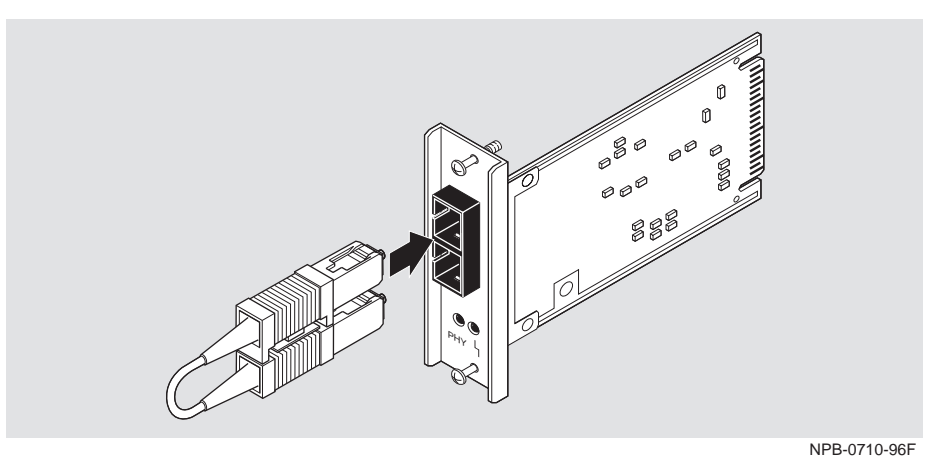

Refer to Appendix A for more information about the appropriate loopback connectors to use for testing different types of ports.

<span id="page-43-0"></span>If the Loopback Test Passes

# **If the Loopback Test Passes**

If the port passes the loopback test, take one of the following actions:

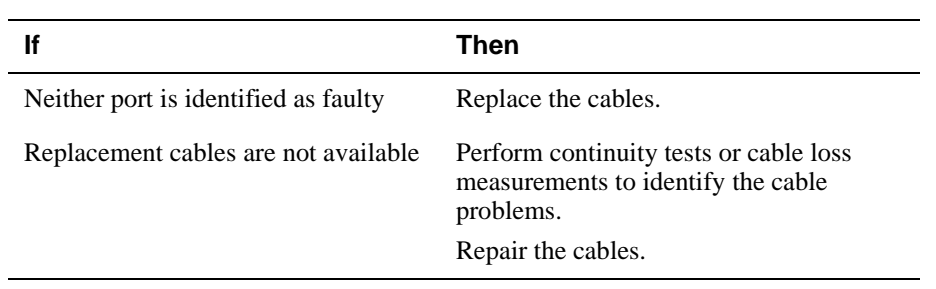

# **Appendix A**

# <span id="page-44-0"></span>**Cable and Connector Information**

### **Overview**

This appendix describes cable and connector information and specifications for each cable type.

### **In This Appendix**

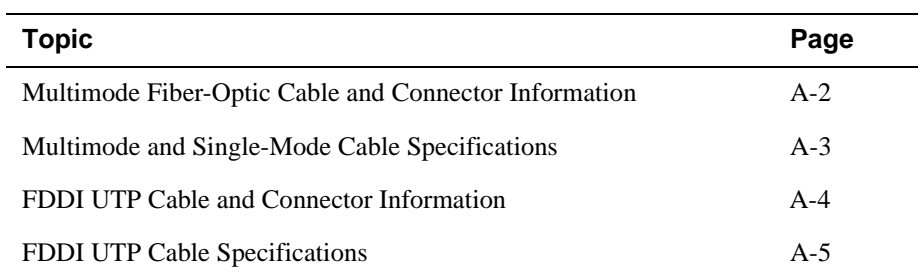

<span id="page-45-0"></span>Multimode Fiber-Optic Cable and Connector Information

### **Multimode Fiber-Optic Cable and Connector Information**

The following multimode fiber-optic cables and loopback connectors are available from Digital Equipment Corporation:

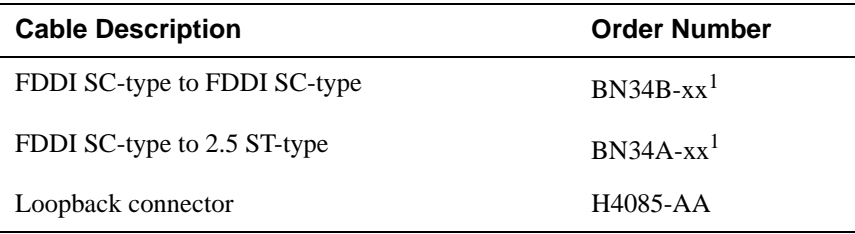

1 The symbol xx represents the cable length.The available cable lengths are described in the *OPEN DECconnect Applications Guide*

Figure A-1 shows the multimode fiber-optic cable. Figure A-2 shows the multimode fiber-optic loopback connector.

#### **Figure A-1: Multimode Fiber-Optic Cables**

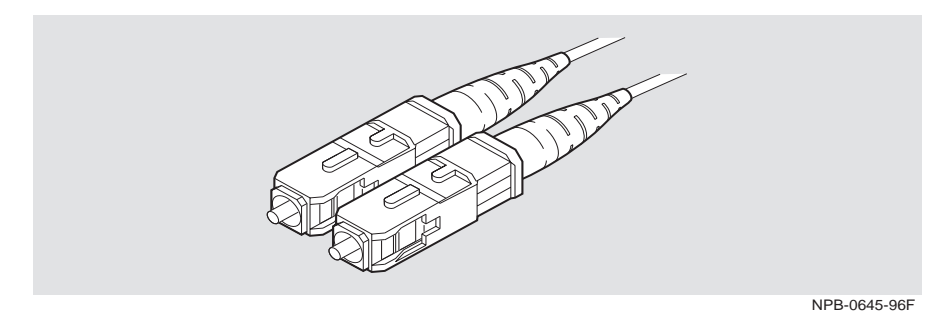

**Figure A-2: Multimode Fiber-Optic Loopback Connector**

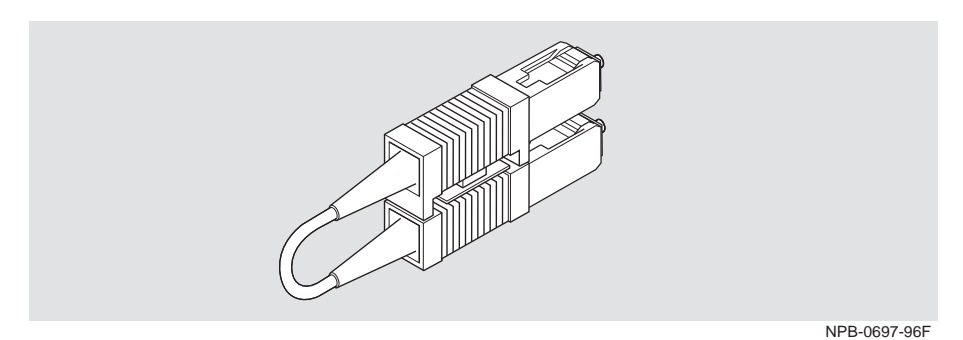

Multimode and Single-Mode Cable Specifications

### <span id="page-46-0"></span>**Multimode and Single-Mode Cable Specifications**

### **Multimode Fiber-Optic Cable Specifications**

The multimode fiber-optic cables should adhere to the following specifications:

- EIA/TIA 492-AAAA
- $62.5/125 \,\mu m$
- SC connector
- 0 through 2 km
- 0 through 9 dB loss at 1300 nm (UNI V3.1, ATM User-Network Interface Specification)
- 0 through 11 dB loss at 1300 nm (ANSI X3.166-1990, FDDI PMD)

### **Single-Mode Fiber-Optic Cable Specification**

The single-mode cables should adhere to the following specifications:

- Cable plant loss of between 12 dB and 22 dB (measured at a wavelength of 1300 nm).
- Cable plant attaches to the FDDI device through FC/PC-type connectors.
- Cables have an optical fiber that conforms to EIA/TIA 492BAAA and for which the cutoff wavelength is 1240 nm or less.
- Use inline loss elements with cables of less than 12 dB of loss. Use one of the following types of inline loss element, as appropriate:

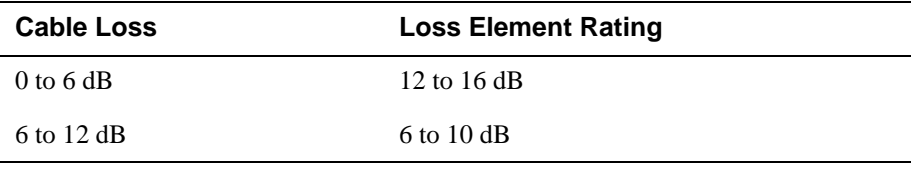

<span id="page-47-0"></span>FDDI UTP Cable and Connector Information

### **FDDI UTP Cable and Connector Information**

The following FDDI UTP cables and loopback connectors are available from Digital Equipment Corporation:

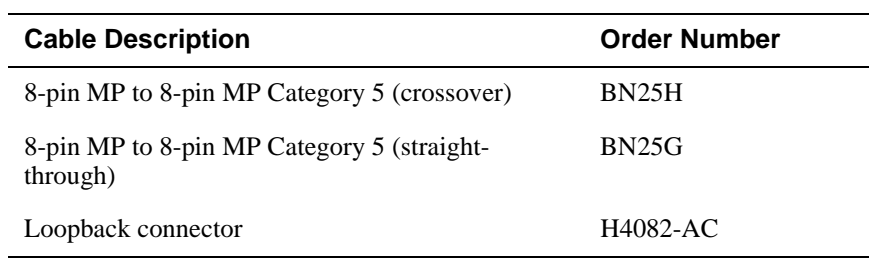

 BN25H contains crossover wiring. BN25G contains straight-through wiring. Refer to the *OPEN DECconnect Applications Guide* for information about installed wiring and other configurations. Figure A-3 and Figure A-4 show the UTP FDDI cable and loopback connector.

#### **Figure A-3: FDDI UTP Cable**

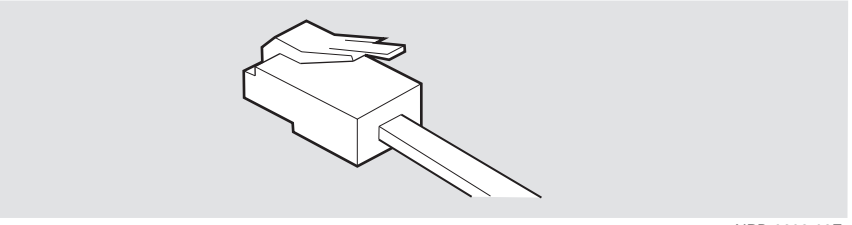

NPB-0602-96F

#### **Figure A-4: FDDI UTP Loopback Connector**

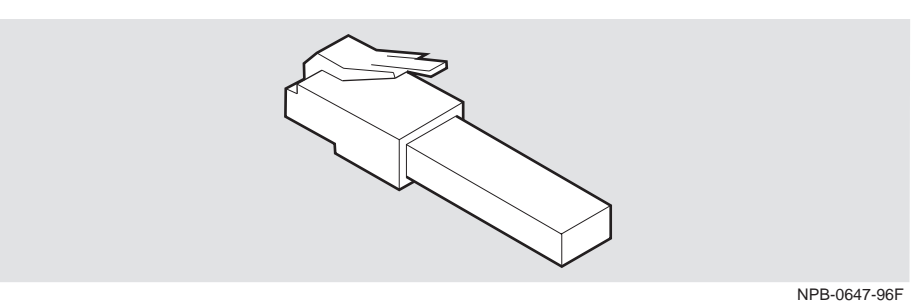

FDDI UTP Cable Specifications

## <span id="page-48-0"></span>**FDDI UTP Cable Specifications**

The FDDI UTP cables should meet the requirements of EIA/TIA-568B for Category 5 twisted-pair for FDDI installation.

### **8-Pin MJ Connector**

Figure A-5 shows the 8-pin MJ connector and its pin assignments:

#### **Figure A-5: 8-Pin MJ Connector**

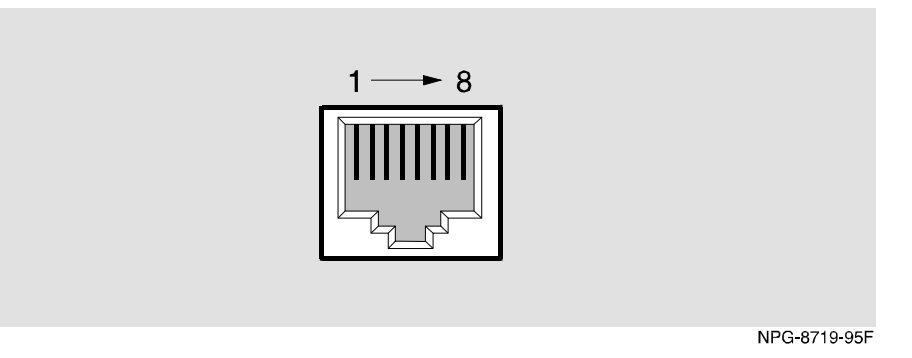

Table A-1 lists the pin assignments for the FDDI UTP 8-pin MJ connector.

**Table A-1: 8-Pin MJ Pin Assignments**

| Pin | <b>Assignment</b> | <b>Pin</b> | <b>Assignment</b> |
|-----|-------------------|------------|-------------------|
|     | $Transmit +$      | 5          | Unused            |
| 2   | Transmit -        | 6          | Unused            |
| 3   | Unused            |            | $Receive +$       |
|     | Unused            | 8          | Receive -         |